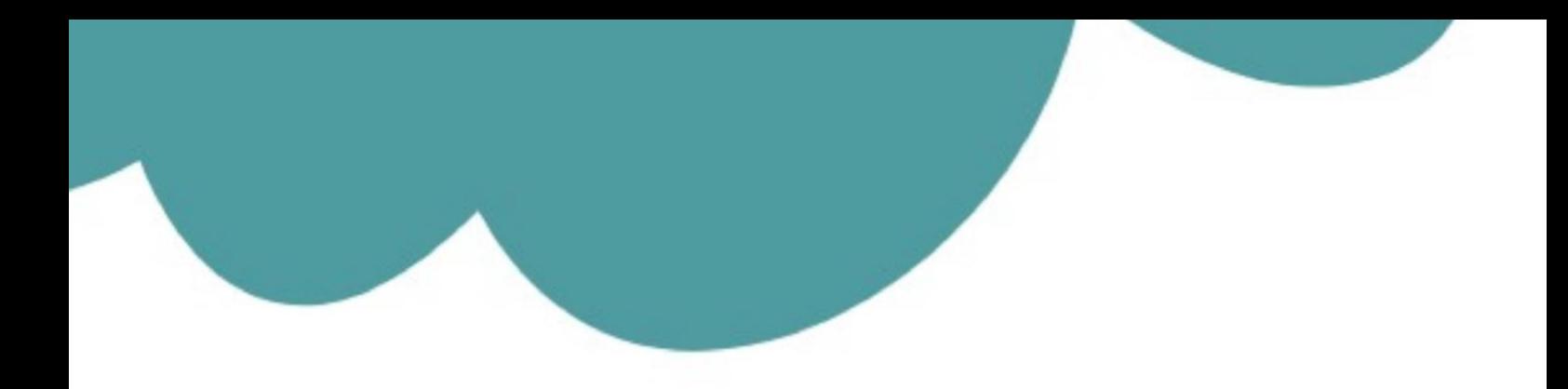

#### تم تحميل وعرض المادة من

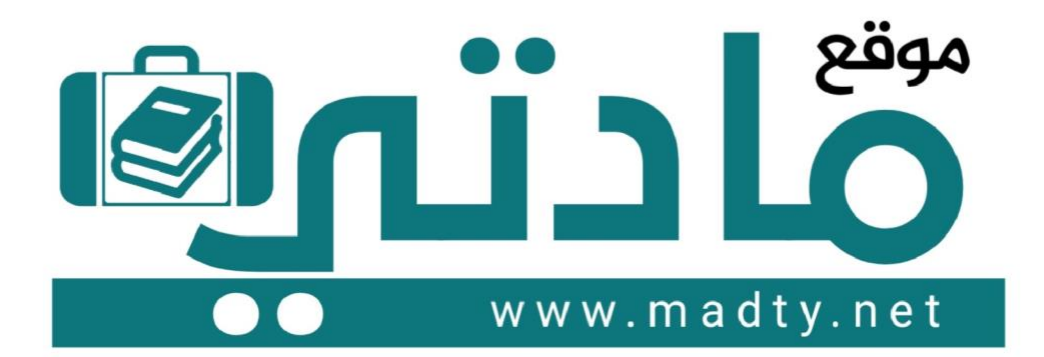

موقع مادتي هو موقع تعليمي يعمل على مساعدة المعلمين والطلاب وأولياء الأمور في تقديم حلول الكتب المدرسين والاختبارات وشرح الدروس والملخصات والتحاضير وتوزيع المنهج لكل المراحل الدراسين بشكل واضح وسهل مجانأ بتصفح وعرض مباشر أونلاين وتحميل على موقع مادتي

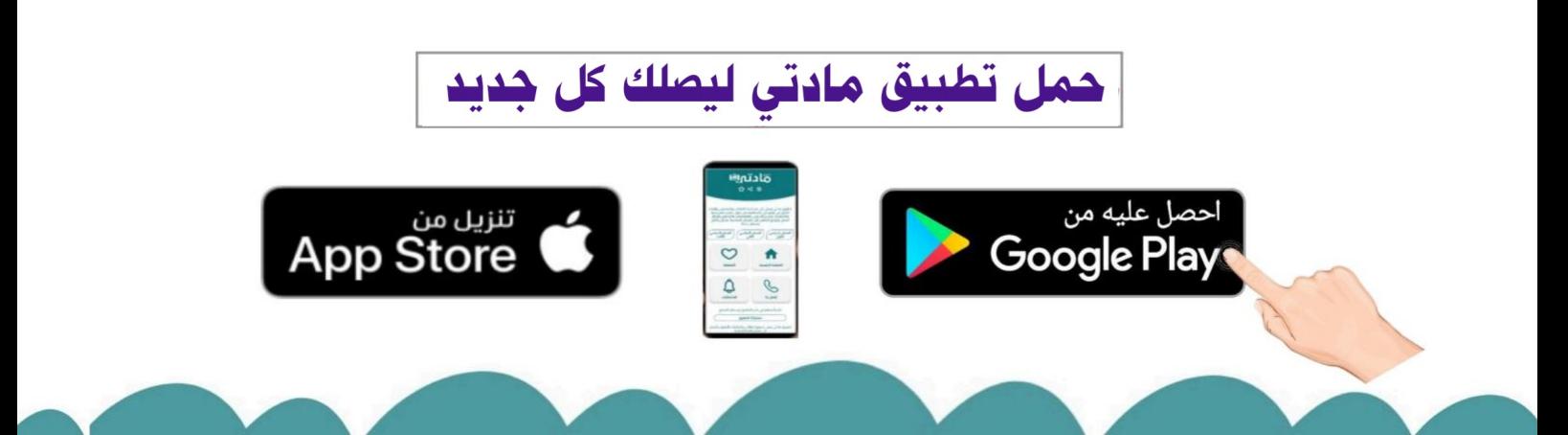

![](_page_1_Picture_0.jpeg)

## الوحدة الأولى

#### التجارة الإلكترونية

![](_page_2_Picture_2.jpeg)

![](_page_3_Figure_0.jpeg)

**اختر :**

![](_page_3_Figure_2.jpeg)

![](_page_4_Figure_0.jpeg)

**صح أو خطأ :**

![](_page_4_Picture_263.jpeg)

# الوحدة الثانية

#### مهارات متقدمة في برامج الأوفيس

![](_page_5_Picture_2.jpeg)

![](_page_6_Picture_147.jpeg)

**صح أو خطأ :**

**ليس من الضروري تطبيق أنماط على العناوين إلضافة جدول محتويات تلقائي**

**يسمح لك برنامج مايكروسوفت وورد بترجمة كامل المستند أو أجزاء منه**

**يمكنك إعادة استخدام المحتوى من مستند ثم حفظه محليا على جهاز الكمبيوتر الخاص بك**

**لتطبيق ترقيم القائمة متعددة المستويات يجب عليك استخدام زيادة المسافة البادئة**

**ال يمكنك تحديد رقم البداية لقائمة الترقيم**

**يسمح برنامج مايكروسوفت وورد بإدراج قالب جدول المحتويات وكتابة محتوياته يدويا** 

**عند ترجمة مستند بأكمله يتم إنشاء مستند منفصل**

![](_page_6_Picture_148.jpeg)

![](_page_6_Picture_149.jpeg)

![](_page_7_Figure_0.jpeg)

![](_page_7_Picture_1.jpeg)

![](_page_7_Picture_243.jpeg)

#### **الدرس الثالث/ مهارات متقدمة في مايكروسوفت باوربوينت اليوم/ التاريخ/**

![](_page_8_Picture_134.jpeg)

![](_page_8_Picture_135.jpeg)

![](_page_8_Picture_136.jpeg)

![](_page_8_Picture_137.jpeg)

### الوحدة الثالثة

### هياكل البيانات الخطية

![](_page_9_Picture_2.jpeg)

![](_page_10_Picture_291.jpeg)

![](_page_11_Picture_124.jpeg)

**ما الذي ستتم طباعته**

![](_page_11_Picture_125.jpeg)

**صح أو خطأ**

**يُنشئ بايثون مصفوفة ثنائية األبعاد )array D2 باستخدام القوائم المتداخلة**

**يبدأ الترقيم في القائمة من الصفر**

**تتم فهرسة كل عنصر في القائمة المتداخلة بفهرس واحد**

**يمكن أن تكون عناصر القائمة المتداخلة من أنواع بيانات مختلفة**

**لطباعة جميع عناصر القائمة المتداخلة تحتاج إلى استخدام التكرارات المتداخلة**

**يتم التعامل مع القائمة الداخلية مثل بقية العناصر الموجودة في القائمة ويبقى طول القائمة ثابت ال يتغير**

![](_page_12_Figure_0.jpeg)

![](_page_13_Picture_0.jpeg)

## الوحدة الأولى

#### التجارة الإلكترونية

![](_page_14_Picture_2.jpeg)

![](_page_15_Figure_0.jpeg)

![](_page_15_Figure_1.jpeg)

![](_page_15_Figure_2.jpeg)

![](_page_16_Picture_246.jpeg)

**صح أو خطأ :**

**خدمة الفواتير عبر البريد اإللكتروني**

**الدفع اإللكتروني عبر الشبكة اإللكترونية**

![](_page_16_Picture_247.jpeg)

**ال تكشف أو تشارك كلمات مرورك مع اآلخرين**

**اقرأ اتفاقية الخصوصية**

**والشهادات الرقمية**

**عند تسجيل بيانات بطاقة االئتمان يتم تشفيرها وعند أبل باي**

أ**بل باي يتم تحويل الأموال من خلال تطبيق الرسائل استخدام** 

**تستخدم لالستفادة من الخصومات عند الدفع بها أبل باي**

**الدفع يتم فك تشفيرها وتحديد شبكة الدفع الخاصة بها**

**بطاقات أبل كاش إلتمام الحوالة بشكل افتراضي**

# الوحدة الثانية

#### مهارات متقدمة في برامج الأوفيس

![](_page_17_Picture_2.jpeg)

![](_page_18_Picture_156.jpeg)

**الدرس األول/ مهارات متقدمة في مايكروسوفت وورد اليوم/ التاريخ/**

**صح أو خطأ :**

![](_page_18_Picture_157.jpeg)

![](_page_18_Picture_158.jpeg)

![](_page_18_Picture_159.jpeg)

![](_page_19_Figure_0.jpeg)

![](_page_19_Picture_1.jpeg)

![](_page_19_Picture_266.jpeg)

#### **الدرس الثالث/ مهارات متقدمة في مايكروسوفت باوربوينت اليوم/ التاريخ/**

![](_page_20_Picture_147.jpeg)

![](_page_20_Picture_148.jpeg)

![](_page_20_Picture_149.jpeg)

### الوحدة الثالثة

### هياكل البيانات الخطية

![](_page_21_Picture_2.jpeg)

![](_page_22_Picture_363.jpeg)

L

![](_page_23_Picture_140.jpeg)

**ما الذي ستتم طباعته**

![](_page_23_Picture_141.jpeg)

#### **صح أو خطأ**

![](_page_23_Picture_142.jpeg)

![](_page_23_Picture_143.jpeg)

![](_page_24_Figure_0.jpeg)